## **Miracle Nationals Entry 2022**

An online webform has kindly been created by Dabchicks Sailing Club in collaboration with the Miracle and SigneT Association Committees for entry to the Nationals this year. The form is found on the Dabchicks SC website.

Weblink to form:<https://dabchicks.org/miracle-class-signet-class-nationals-2022>

Payment is completed online through PayPal and you will be directed to this when you complete your entry form. You do not require a PayPal account to complete payment.

Food tickets for the Commodore's reception are included in the boat entry fee for competitors. Any additional numbers for the Commodore's reception should be advised to Helen Jacks by 7<sup>th</sup> August via hrjmiracleassoc@outlook.com

Food tickets for the Wednesday evening Quiz and Friday evening prize giving can be purchased through the Dabchicks website. This can be completed after submitting your entry.

The deadline for food orders and boat entry is midnight 14th August 2022. After this date all the forms will lock and no new entries or orders will be accepted.

The following guide has been created to assist with the entry completion.

Any issues completing the online form, please contact Andrew Robinson; [andrew.robinson98@talktalk.net.](mailto:andrew.robinson98@talktalk.net)

- 1. Click the link or enter the URL in to a browser to load the website.
- 2. The page should appear as below. The NOR can be located and downloaded on the right hand side of the web page. Scroll down the page and click on the '+' symbol next to "Entry Form" to load up the form.

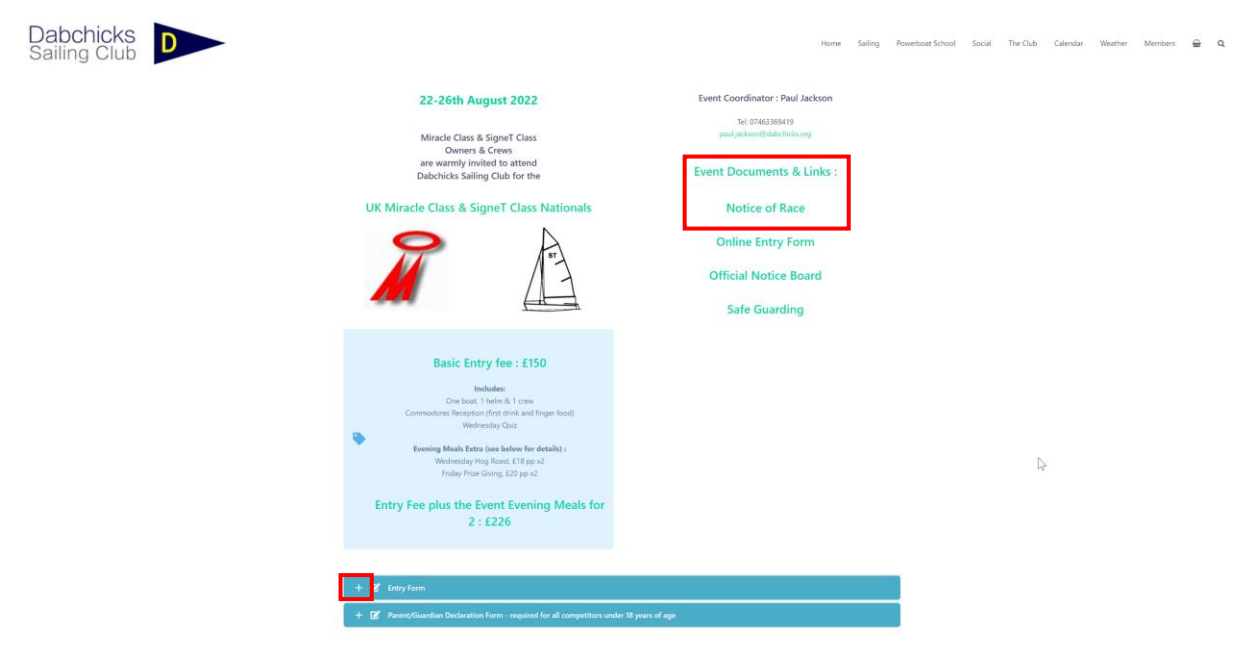

**3. Once the entry form has loaded scroll to the bottom of the form and ensure the 'signature' box is seen on screen as below.\***

\*Occasionally this box does not appear first time. Refresh the web page and repeat steps 2 & 3. If the box persistently does not appear, please inform Andrew Robinson who can liaise with Dabchicks SC to troubleshoot the issue further.

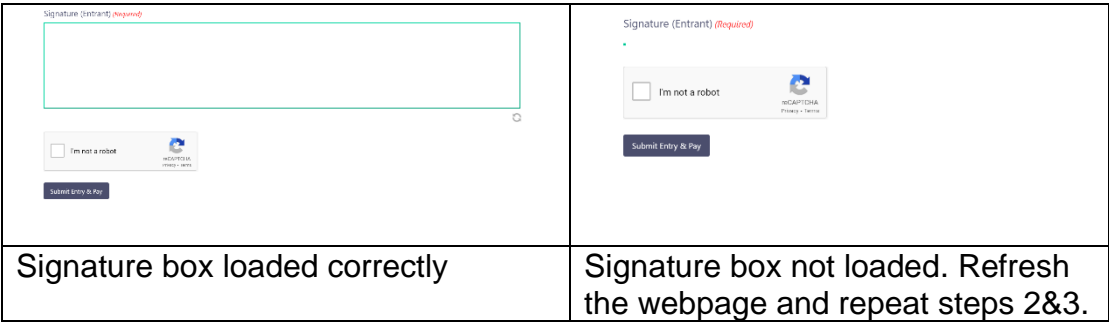

4. Scroll to the top of the form and fill out the fields as appropriate.

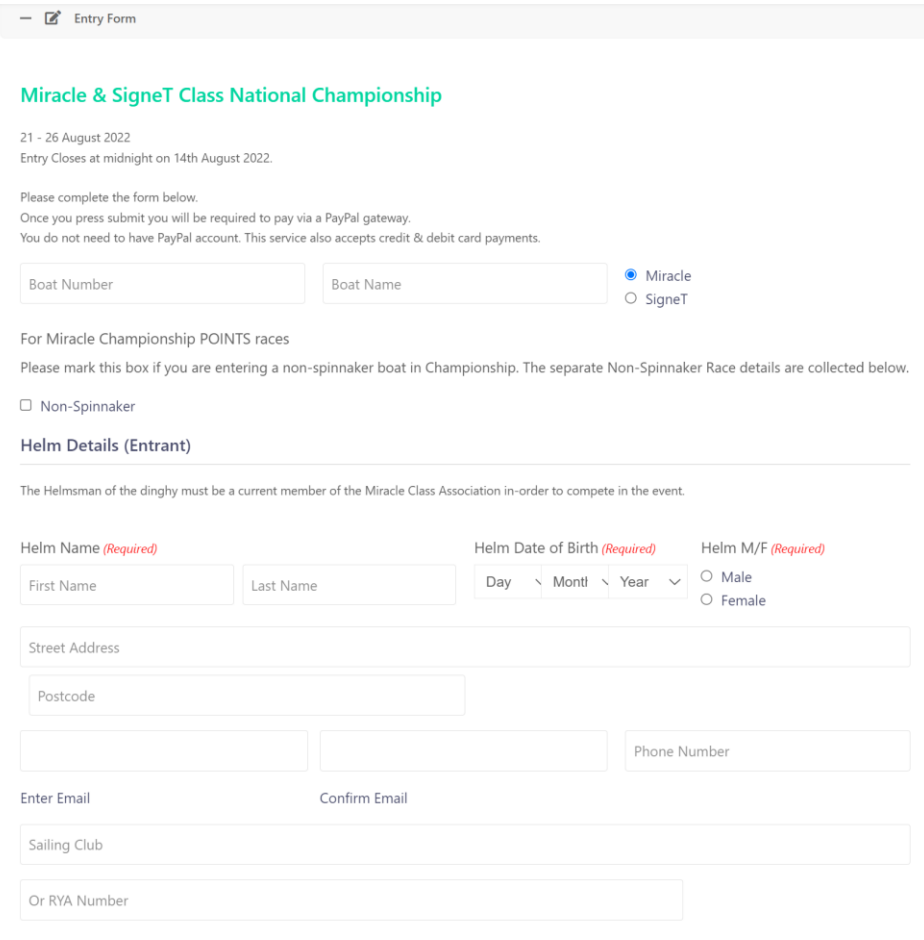

5. Only 1 named crew is required for the form however multiple crew entries can be made.

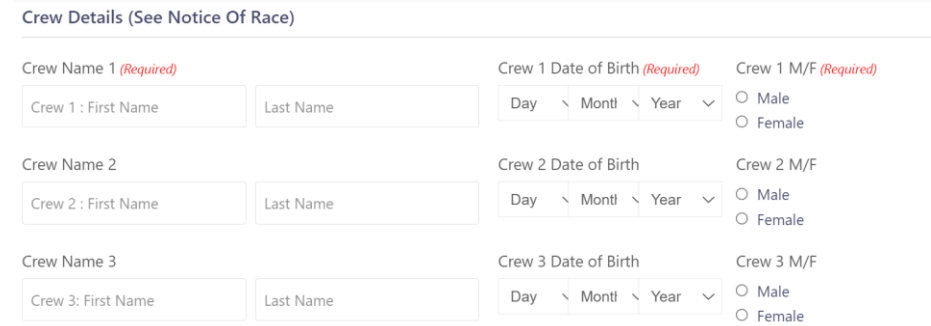

6. If you intend on entering the extra non-championship races in the afternoon, please tick the boxes as appropriate. Helm and Crew information will be collected separately at the event. This indication of participation is to assist Dabchicks SC and the Miracle committee with event planning.

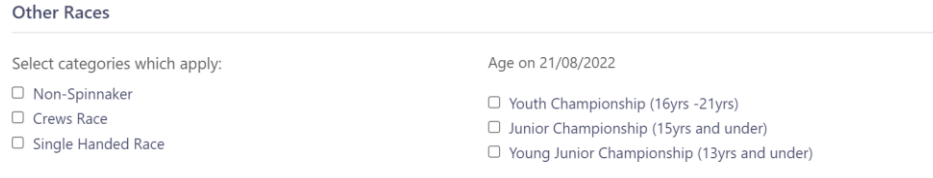

- 7. Enter any allergy information Dabchicks SC should be aware of for this event.
- 8. The entry fee for the event is shown below. If this is your second boat entry per family and/or your first Nationals. Tick the boxes for a discount on your entry fee.

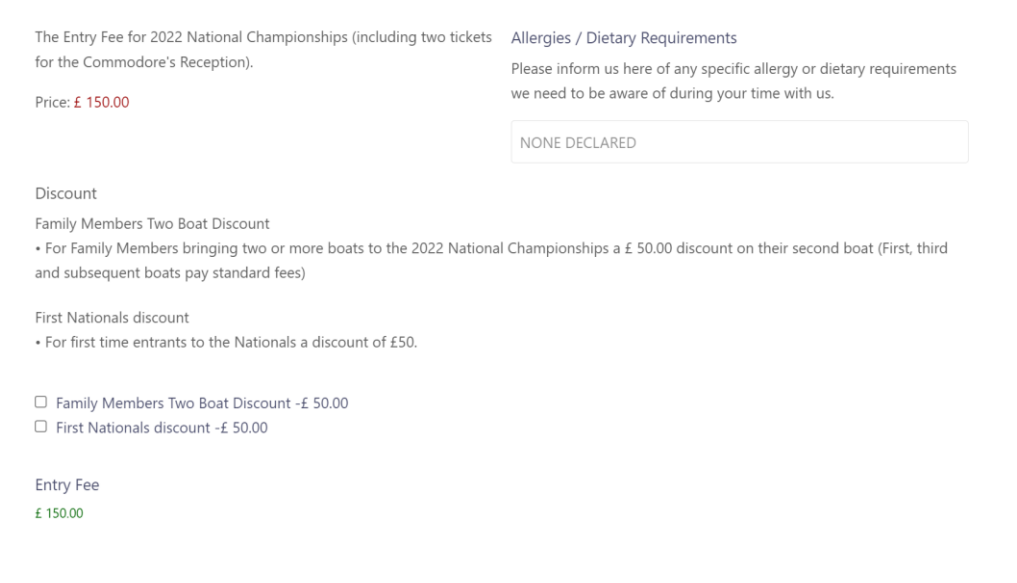

9. Agree to the entry declaration by clicking on the tick box. Use your mouse to enter a signature on the screen. Click on the reCAPTCHA site key and submit your entry.

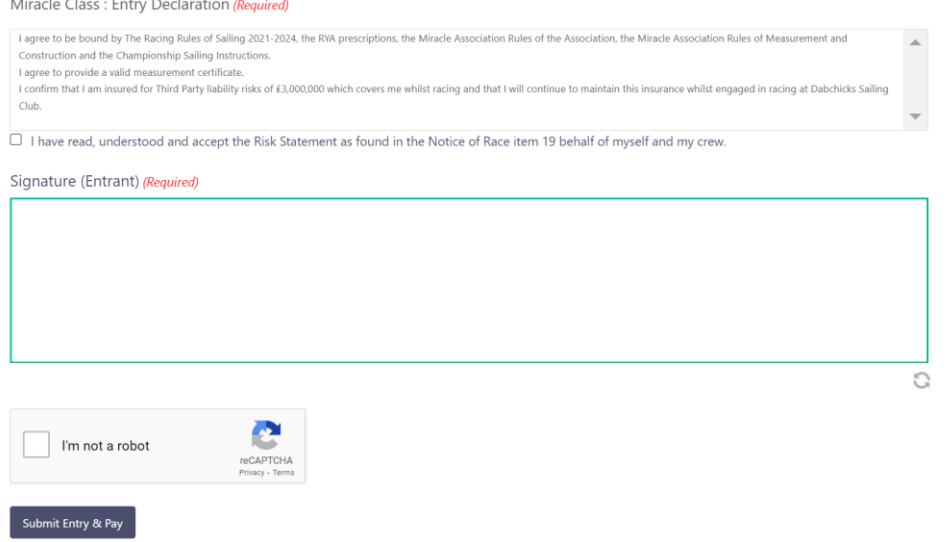

- 10. You will now be directed through a PayPal portal to complete payment for your entry. Following payment you will be redirected back to the Dabchicks website.
- 11.A: Repeat step 2 to open the 'Entry Form' again. If your entry has completed successfully, you will receive the following screen.

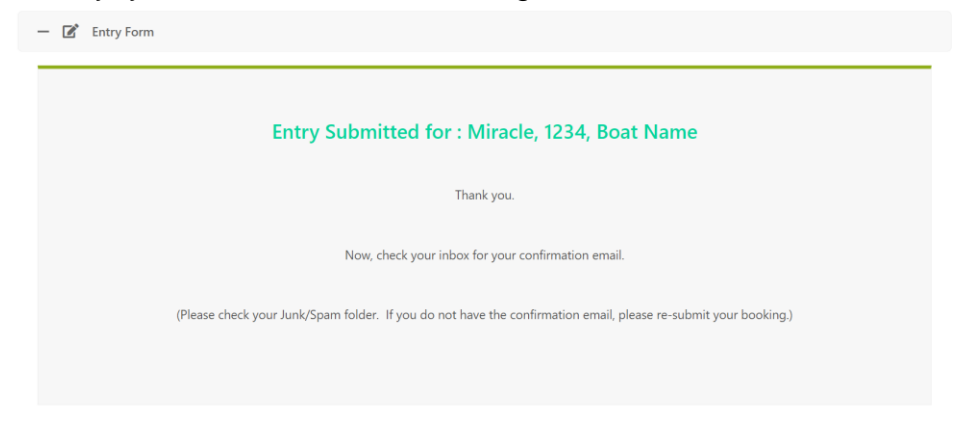

10.B: If the screen appears as below, there was an issue with one of the fields on your entry form. Scroll down until you find the incomplete field. Enter the data and return to step 9.

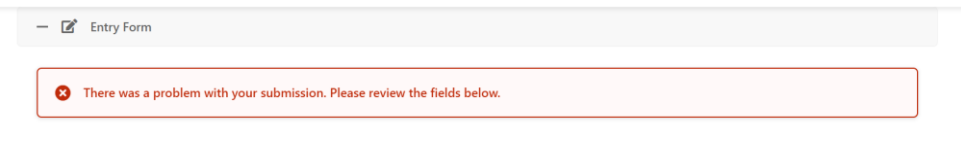

Miracle & SigneT Class National Championship

12.You will now receive an email confirming your entry from Dabchicks SC.

N.B: If you have a participant under the age of 18, please fill out a 'Parent/Guardian Declaration Form' for each participant, located below the entry form.

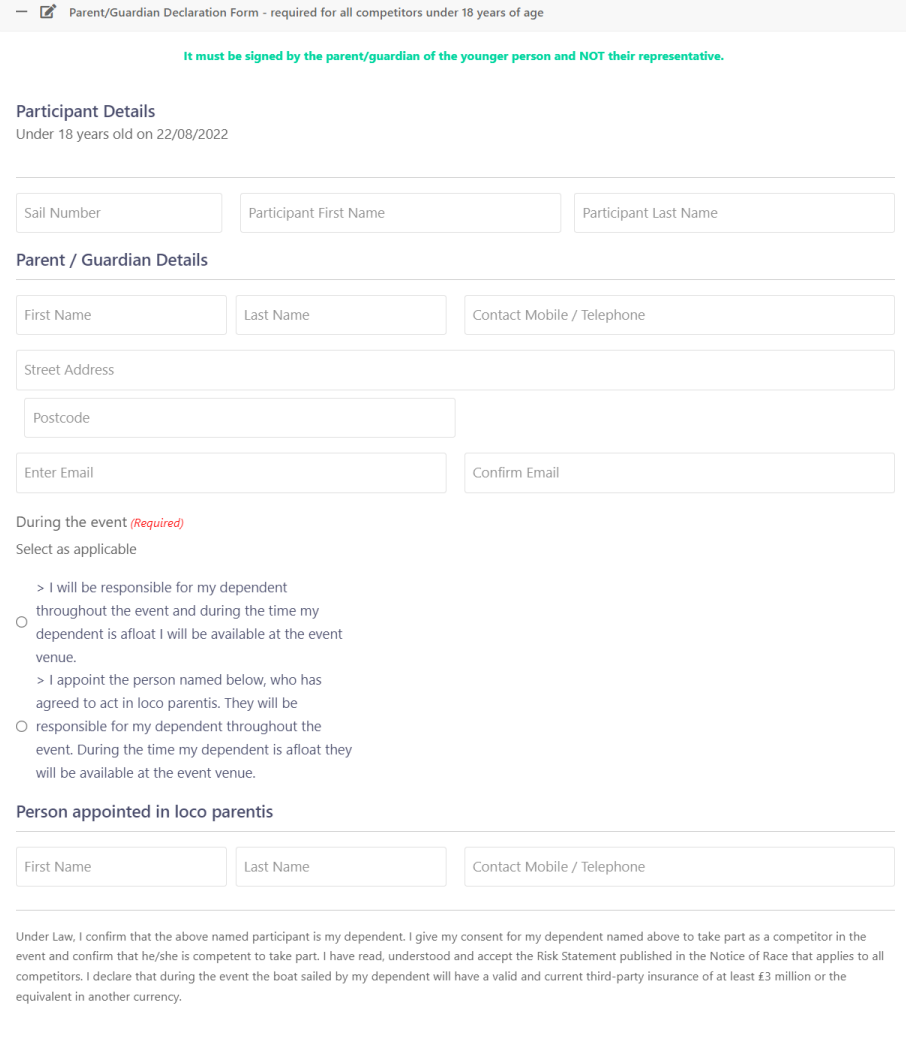

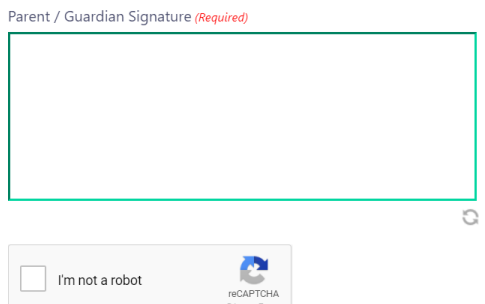